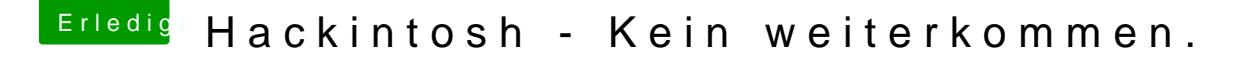

Beitrag von al6042 vom 1. Dezember 2019, 17:28

Wenn du im Clover Bootmenü bist, drücke bitte mal die F11-Taste für einen I Achtung: Damit wird der Rechner neu gestartet. Wichtig ist dabei herauszufinden, ob du damit weiterkommst.